## **Technical Support**

For Hamilton College Voicemail support, contact Telephone Services at 315-859-4160 or telephone@hamilton.edu

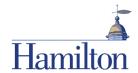

## **Hamilton College Voicemail Phone Menus and Shortcuts**

This card lists the most frequently used Hamilton College Voicemail menus and shortcut keys for managing messages and user settings by phone.

# **Accessing Voicemail**

To access your Hamilton College Voicemail

From your desk phone:

- Press the Messages button on your phone. Please enter your PIN.

- Dial 4808. Please enter your PIN.

From any other phone:

- Dial 4809 (on-campus)
- Dial 315-859-4809 (off-campus)
- 1. Press \* when Hamilton College Voicemail answers.
- 2. When prompted, enter your desk phone extension and press #.
- 3. Enter your PIN, and press #.

## Main Menu and Shortcuts

Key(s) Action

| 0   | Help                           |
|-----|--------------------------------|
| 1   | Play new messages              |
| 2   | Send a message                 |
| 3   | Review old messages            |
| 4   | Change setup options           |
| 43  | Change greetings               |
| 432 | Turn on/off alternate greeting |
| 44  | Change transfer settings       |
| 461 | Change message notification    |
| 463 | Choose full or brief menus     |
| *   | Cancel or back up              |

## Fold along grey markers

#### **During Message Menu**

While listening to a message, press:

Key(s) Action

| 1  | Rewind                     |
|----|----------------------------|
| 11 | Repeat message             |
| 14 | Go to previous message     |
| 16 | Go to next message         |
| 2  | Pause/Resume               |
| 3  | Fast-forward               |
| 33 | Skip to after message menu |
| 4  | Slow playback              |
| 5  | Play message properties    |
| 6  | Fast playback              |
| 7  | Quieter playback           |
| 8  | Reset volume to default    |
| 9  | Louder playback            |
| #  | Skip message, save as is   |
| *  | Cancel or back up          |

#### After Message Menu

After listening to a message, press:

Kev(s) Action

| Action                           |
|----------------------------------|
| Rewind                           |
| Go to previous message           |
| Go to next message               |
| Send to fax machine for printing |
| Repeat message                   |
| Play message properties          |
| Forward message                  |
| Delete                           |
| Reply                            |
| Reply to all                     |
| Call the sender                  |
| Save                             |
| Save as is                       |
| Save as new                      |
| Cancel or back up                |
|                                  |

## Send Message Menu

After addressing and recording, press:

Key(s) Action

| 1  | Mark urgent                                 |
|----|---------------------------------------------|
| 2  | Request return receipt                      |
| 3  | Mark private                                |
| 4  | Request future delivery                     |
| 5  | Review recording                            |
| 6  | Rerecord                                    |
| 7  | Add to recording                            |
| 91 | Add a recipient                             |
| 92 | Play all recipients (and delete recipients) |
| *  | Cancel message                              |
| #  | Send message                                |

## **Entering Recipients**

To change entry mode, press:

Key(s) Action

| Switch between addressing a message by name and |
|-------------------------------------------------|
| addressing by extension                         |

#### Selecting Recipients

To select recipients from a list, press:

Key(s) Action

|    | Help               |
|----|--------------------|
| 1  | Repeat name        |
| 7  | Previous name      |
| 77 | First name in list |
| 9  | Next name          |
| 99 | Last name in list  |
| #  | Select name        |
| *  | Exit list          |

## Cut below this line